# **Manual Vive Tel blanco**

## Manual de usuario

**ViveTel**

Justo Sierra 2899 Int. 5, CP 2899 33 4272 2000

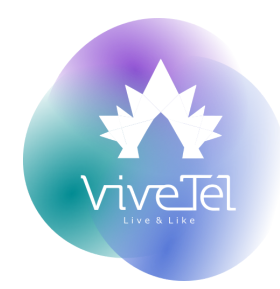

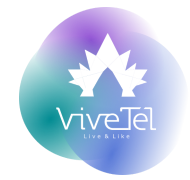

### **ÍNDICE**

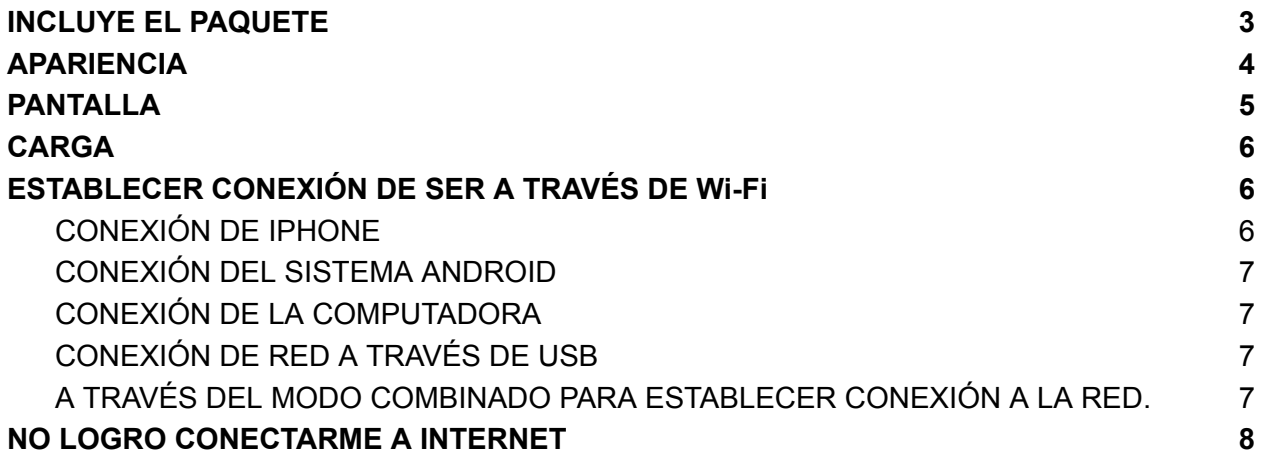

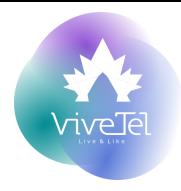

#### **FUNCIONES BÁSICAS**

- く Admite tecnología de red inalámbrica 3G/LTE.
- く Tiene función de enrutamiento móvil Wi-Fi.
- く Funciona como un adaptador de red de PC.
- く Inserte una tarjeta SD y conecte el dispositivo a la PC a través de la línea USB, se puede usar como lector de tarjetas de memoria.

#### <span id="page-2-0"></span>**INCLUYE EL PAQUETE**

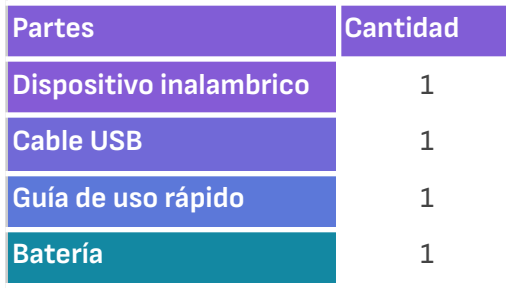

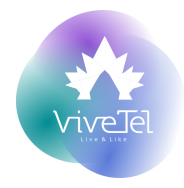

#### <span id="page-3-0"></span>**APARIENCIA**

- **1)** Botón de encendido: mantenga presionado el botón de encendido para encender/apagar el MiFi.
- **2)** Pantalla de visualización
- **3)** Ranura para tarjeta de memoria externa.
- **4)** El cargador/interfaz USB
- **5)** El botón WPS: presione este botón, dentro de 2 minutos después de que el terminal Wi-Fi pueda automáticamente completar el emparejamiento y la configuración de MiFi (el terminal Wi-Fi debe ser compatible con esta función).
- **6)** Botón de reinicio: tome el modo de arranque de la cubierta posterior del equipo, mantenga presionado el botón "Reiniciar" durante 3 segundos después de soltarlo, reinicie el equipo, la configuración de fábrica se restauró correctamente.

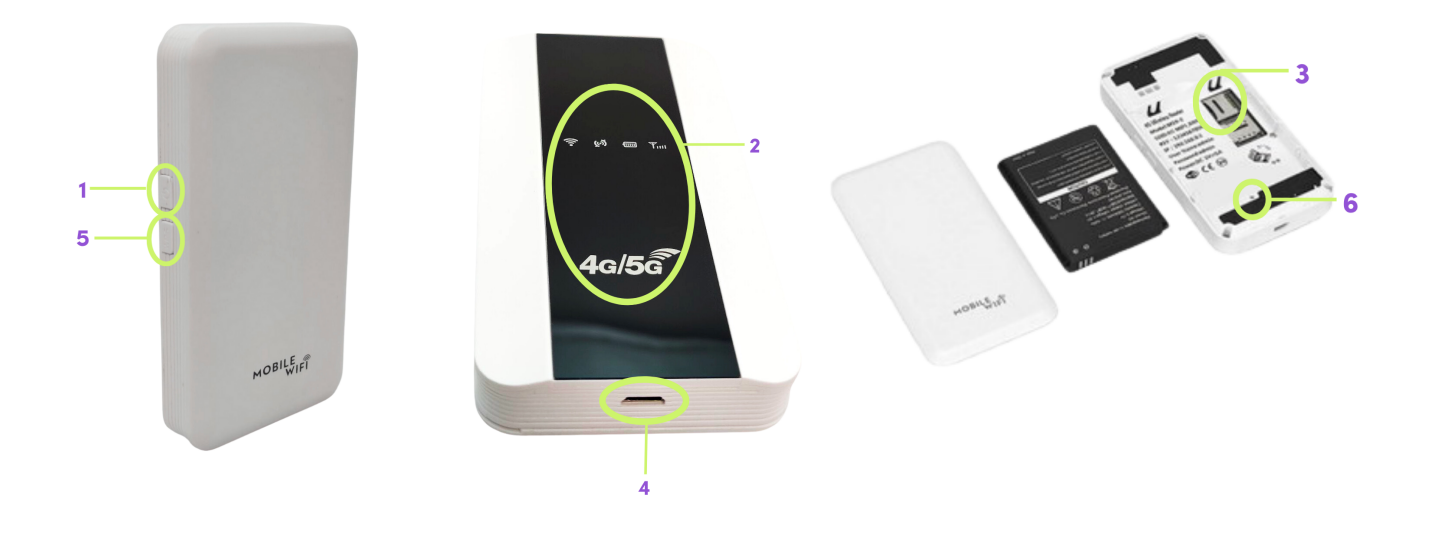

<span id="page-4-0"></span>![](_page_4_Picture_0.jpeg)

![](_page_4_Picture_1.jpeg)

![](_page_4_Picture_2.jpeg)

- **1)** Indicador de nivel de batería.
	- a) Luz azul: bateria cargada.
	- b) Luz roja: batería baja.
	- c) Luz azul intermitente: batería cargando.
- **2)** Sistema encendido: indica que el sistema está operando de manera normal.
- **3)** WiFi encendido: comienza a parpadear en cuanto un usuario se conecta de manera. exitosa a la red.
- **4)** Red LTE.
	- a) Luz azul parpadeando: SIM insertada y registrada correctamente.
	- b) Luz roja: no se insertó SIM o falló el registro.

![](_page_5_Picture_0.jpeg)

#### <span id="page-5-0"></span>**CARGA**

Utilice el adaptador de corriente para cargar.

Nota: Debe usar el adaptador de batería original MiFi LTE, si usa el adaptador provisto por otros fabricantes o agentes, puede afectar el uso del rendimiento de MiFi o ser peligroso, este comportamiento viola los términos y condiciones de la garantía de MiFi, así como las reglas del estado. en productos de terminales de comunicaciones.

Al conectarse a la computadora.

Use la línea de cable USB estándar para conectar MiFi y la computadora.

La pantalla mostrará el icono de un rayo cuando se esté cargando y mostrará el icono del enchufe cuando esté completamente cargada.

#### <span id="page-5-1"></span>**ESTABLECER CONEXIÓN DE SER A TRAVÉS DE Wi-Fi**

Puede conectar 10 de dispositivos con la función Wi - Fi, como computadoras, teléfonos celulares, consolas de juegos, etc., como se muestra en la figura a continuación:

![](_page_5_Figure_9.jpeg)

#### <span id="page-5-2"></span>**CONEXIÓN DE IPHONE**

Ingrese a la Configuración, haga clic en "LAN inalámbrica"(WIFI), los Iphone limpian automáticamente la lista de Wi-Fi, busque VIVE\_XXXX, haga clic en "Conectar", luego ingrese la contraseña para conectarse. (LTE MiFi está encriptado de forma predeterminada, la contraseña predeterminada se encuentra en una etiqueta en la parte de atrás de MiFi).

![](_page_6_Picture_0.jpeg)

#### <span id="page-6-0"></span>**CONEXIÓN DEL SISTEMA ANDROID**

En Configuración/WLAN, abra la WLAN, busque el SSID, haga clic en "conectar", ingrese la contraseña (diferentes teléfonos móviles pueden tener diferentes modos de operación).

#### <span id="page-6-1"></span>**CONEXIÓN DE LA COMPUTADORA**

El dispositivo no requiere ninguna unidad, es compatible con una variedad de sistemas operativos, como Windows 10/8/7, Windows Vista/XP (64 bits o 32 bits), Windows XP, etc. Antes de establecer una conexión, debe asegurarse de que la computadora está equipada con una tarjeta de red inalámbrica.

Seleccione inicio/panel de control/red/conexión de red inalámbrica.

Haga clic en ver conexión inalámbrica disponible, allí se muestra una lista de la conexión de red inalámbrica. Conecte VIVE\_XXXX, ingrese la contraseña, espere un momento, la pantalla de la computadora en la parte inferior derecha esquina muestra un ícono de conexión de red inalámbrica, la conexión de red inalámbrica es exitosa en este momento.

#### <span id="page-6-2"></span>**CONEXIÓN DE RED A TRAVÉS DE USB**

Esta opción es solo para PC. Conectar directamente al dispositivo por medio del cable USB, solamente con el cable del MiFi.

![](_page_6_Figure_9.jpeg)

#### <span id="page-6-3"></span>**A TRAVÉS DEL MODO COMBINADO PARA ESTABLECER CONEXIÓN A LA RED.**

Abra el dispositivo, use el cable USB para conectar MiFi con una computadora, otros equipos compatibles con Wi-Fi pueden conectarse con MiFi a través de Wi-Fi al mismo tiempo, navegue por Internet al mismo tiempo, como se muestra en la figura a continuación.

![](_page_6_Figure_12.jpeg)

![](_page_7_Picture_0.jpeg)

#### <span id="page-7-0"></span>**NO LOGRO CONECTARME A INTERNET**

Asegúrese de que la tarjeta SIM esté activa, dañada y colocada en su lugar

Asegúrese de que la computadora esté correctamente conectada a MIFI cuando esté conectada aparecerá el icono

Verifique el estado de la energía para asegurarse de que el wifi esté encendido

Verifique la cobertura de la señal para corroborar que el área donde se encuentra el MIFI esté cubierta por la red.

Verifique el tipo de red para asegurarse de que el tipo de red sea consistente con los requisitos del proveedor de servicios local. El tipo de red está predeterminado en modo automático. si no hay un requisito especial, no se requieren cambios.

Al conectarse a Internet a través de MIFI, debe ingresar los parámetros de configuración de red proporcionados por el proveedor de servicios, que son:

- く Nombre del punto de acceso
- く Nombre de usuario
- $\zeta$  No clave de usuario

La red el bit APN de la tarjeta SIM LTE, si viajas a Beijing considera que se configura como otra región.

Cuando el tiempo de red y las estadísticas de tráfico aparecen en la pantalla, significa que la red es exitosa y puede acceder a Internet en este momento

#### **SEGURIDAD DEL EQUIPO**

 $\zeta$  Sólo se pueden utilizar los originales o homologados por los fabricantes de accesorios. Si utiliza accesorios no autorizados, es probable que afecte el uso del rendimiento del equipo, el incumplimiento de la garantía de este producto, así como las disposiciones nacionales pertinentes sobre los productos de terminales de comunicación.

く Evite usar este equipo cerca del dispositivo que emite ondas electromagnéticas, puede afectar la recepción de la señal.

![](_page_8_Picture_0.jpeg)

- く No desmonte ni modifique él MIFI ya que podría dañarlo, como fugas de batería o fallas en los circuitos.
- く Evite que el teléfono móvil entre en contacto con agua u otros líquidos. Si entran líquidos en él MIFI, esto podría provocar un cortocircuito, una fuga de la batería u otros fallos de funcionamiento.

#### **SEGURIDAD DE LA BATERÍA**

- く No desarme ni modifique la batería, ya que esto hará que la batería tenga fugas, se sobrecaliente, se agriete y se incendie.
- く No deseche las baterías viejas con la basura doméstica diaria. Deséchelos en los lugares indicados con reglas específicas.
- $\zeta$  No utilice ni coloque las baterías cerca de lugares con altas temperaturas, como cerca de un fuego o un recipiente calefactor, ya que esto provocará fugas, sobrecalentamiento, grietas y un incendio en la batería.
- $\zeta$  Si la batería se sobrecalienta, cambia de color o se distorsiona durante el uso, deje de usarla y reemplácela con una batería nueva.
- $\zeta$  La vida de todas las baterías del equipo es limitada. El tiempo útil de las baterías disminuye con la carga frecuente. Cuando la carga se vuelve ineficaz, esto significa que la batería está al final de su vida útil y debe reemplazarse por una nueva del tipo designado.

Nota: Es recomendado no colocar el MIFI cerca de otros dispositivos que transmitan señales ya que esto podría causar interferencia y causar un mal funcionamiento del dispositivo.